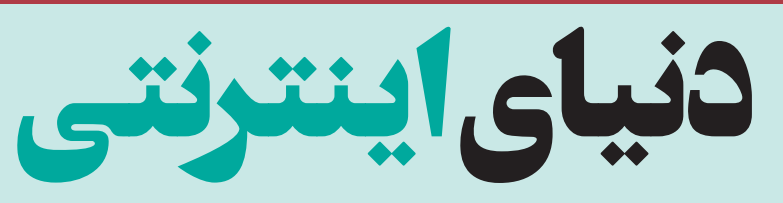

**توسعه فناوری اطالعات باعث شده است که دسترسی به اینترنت برای مردم در نقاط مختلف دنیا آسانتر شود. طبیعتا کشورهای پرجمعیتتر، هم کاربران بیشتری دارند و اپراتورهای بیشتر. در این میان مصرف اینترنت و گردش مالی این صنعت نیز در چنین کشورهایی باالست. چین و هند تقریبا بیش از 30درصد از کاربران اینترنت را در خود جای دادهاند!** 

# **ایران در ردهبندی بیشترین کاربران اینترنت جهان در مکان شانزدهم است**

# $\mathbf{N}\mathbf{X}$  ,  $\mathbf{N}\mathbf{N}$  ,  $\mathbf{N}$  ,  $\$

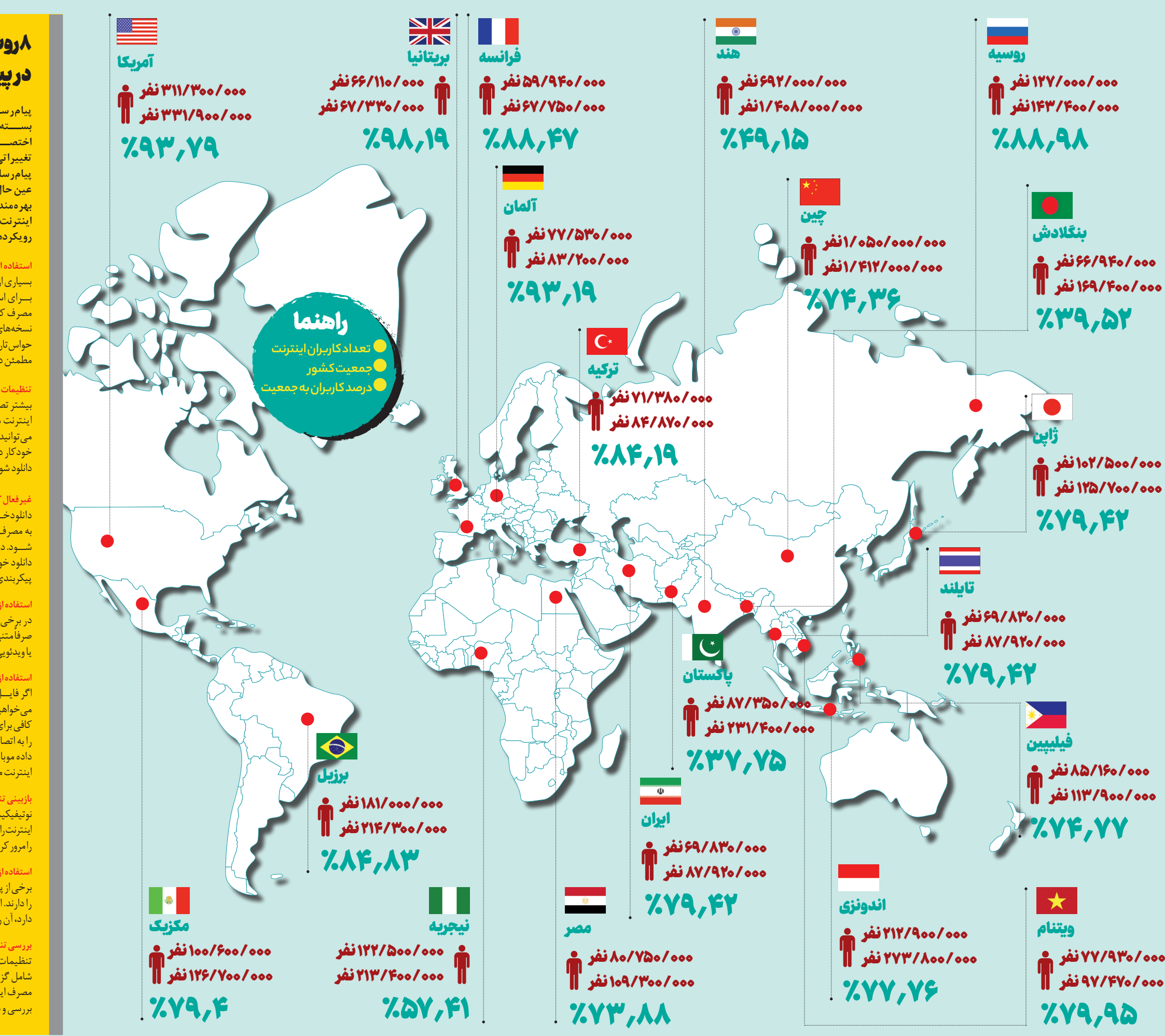

**پیامرســانها معموال حجم باالیی از بســتههای اینترنت شــما را بهخود اختصــاص میدهنــد اما بــا اعمال تغییراتی میتوانید مصرف اینترنت در پیامرسانها را به حداقل برسانید و در عین حال از خدمــات آنها نیز بهخوبی بهرهمند شــوید. برای کاهش مصرف اینترنت در پیامرســانها میتوانید از رویکردها و تنظیمات زیر استفاده کنید:**

#### **استفاده از نسخههای سبکتر**

بسیاری از پیامرسانها نسخههای سبکتری بــرای اســتفاده در شــبکههای ضعیف یا .<br>مصرف کم اینترنت دارند. شما می توانید از نسخههای Lite یا مشابه استفاده کنید. البته حواستان به اصل بودن آن باشــد و از جای مطمئن دانلود کنید.

#### **تنظیمات تصویر**

بیشتر تصاویر و فیلمها باعث افزایش مصرف اینترنت میشوند. در تنظیمات پیامرسان، میتوانید تنظیم کنید تــا تصاویر بهصورت خودکار دانلود نشــوند یا بهصورت دســتی دانلود شوند.

# **غیرفعال کردن دانلود خودکار فایلها**

دانلودخــودکار فایلهــا میتوانــد منجر به مصرف زیــاد و البته بیدلیــل اینترنت شــود. در تنظیمات، گزینههــای مربوط به دانلود خودکار را بررســی کرده و اگر امکان پیکربندی وجود دارد، آنها را غیرفعال کنید.

# **استفاده از حالت فقط متن**

در برخی از پیامرسانها، میتوانید از حالت صرفآمتنی استفاده کنید تا محتوای تصویری یا ویدئویی دریافت نشود.

### **استفاده از وایفای**

اگر فایــل یا صــوت و تصویــری دارید که میخواهید برای کسی ارسال کنید و فرصت کافی برای این کار را دارید، صبر کنید تا خود را به اتصال Fi-Wi برسانید و به جای اتصال داده موبایل از آن اســتفاده کنید تا مصرف اینترنت محدود شود.

# **بازبینی تنظیمات اطالعرسانی**

نوتیفیکیشــنها نیز ممکن اســت دادههای اینترنت را مصرف کنند. تنظیمات نوتیفیکیشن را مرور کرده و به حداقل ممکن برسانید.

#### **استفاده از فشردهسازی داده** برخی از پیامرسانها امکان فشردهسازی داده

را دارند. اگر این گزینــه در تنظیمات وجود دارد، آن را فعال کنید.

# **بررسی تنظیمات پیامرسان**

تنظیمات خاص هر پیامرسان ممکن است شامل گزینهها و تنظیمات مربوط به کاهش مصرف اینترنت باشد. حتما این تنظیمات را بررسی و بهینهسازی کنید.

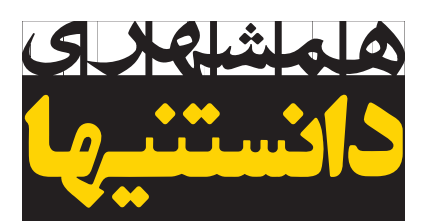

# 8روش کاهش مصرف در پیامرسانها

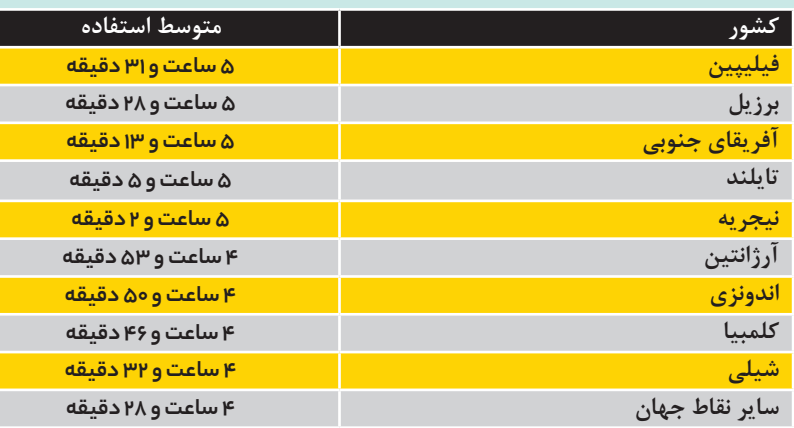

# **متوسط استفاده از اینترنت با گوشیهای همراه**

# 3راه ساده برای کاهش مصرف اینترنت در اینستاگرام

**اینســتاگرام یکــی از شــبکههای اجتماعی پرمخاطب اســت، به همین دلیل بد نیســت روشهایی را که میشود مصرف اینترنت را هنگام اســتفاده از این پلتفرم کاهش داد، معرفی کنیم.**

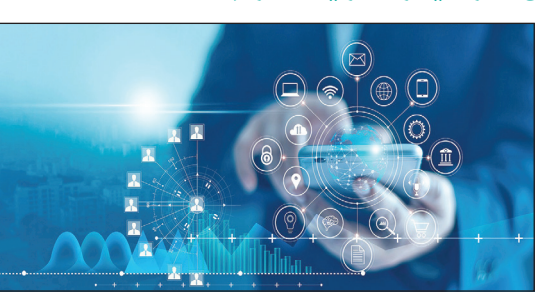

#### **کاهش مصرف دادهها**

**در قســمت »تنظیمات و امنیت« )**privacy and Settings**)، به »اپلیکیشــن شــما و رســانه« )**media and App Your **)و »تنظیمات دانلود و کیفیت رسانه« )**quality media and Usage Data **) را انتخاب کنید. در اینجا میتوانید عبارت صرفهجویی در مصرف داده )**Saver Data **)را انتخاب کرده و بدینترتیب بستههای اینترنتی خود را مدیریت کنید.**

#### **فشردهسازی تصاویر**

**در قســمت »تنظیمات و امنیت« )**privacy and Settings**)، به »اپلیکیشــن شــما و رســانه« )**media YourAppand **)و »تنظیمات دانلود و کیفیت رسانه« )**quality media and Usage Data **)را انتخاب کنید. اینجا میتوانید گزینههای مختلف را درباره کیفیت ویدئو فعال کنید تا تصاویر با کیفیت کمتری دانلود شوند.**

# **کیفیت بارگذاری ویدئوها**

**در بخــش »تنظیمات و امنیــت« )**privacy and Settings**)، به »اپلیکیشــن شــما و رســانه« )**Appandmedia Your **)بروید و »تنظیمات دانلود و کیفیت رسانه« )**quality media and Usage Data **) را انتخاب کنید. سپس میتوانید گزینه »بارگذاری با کیفیت« را غیرفعال کنید تا ویدئوها به صورت اتوماتیک با کیفیت باال بارگذاری نشوند.**